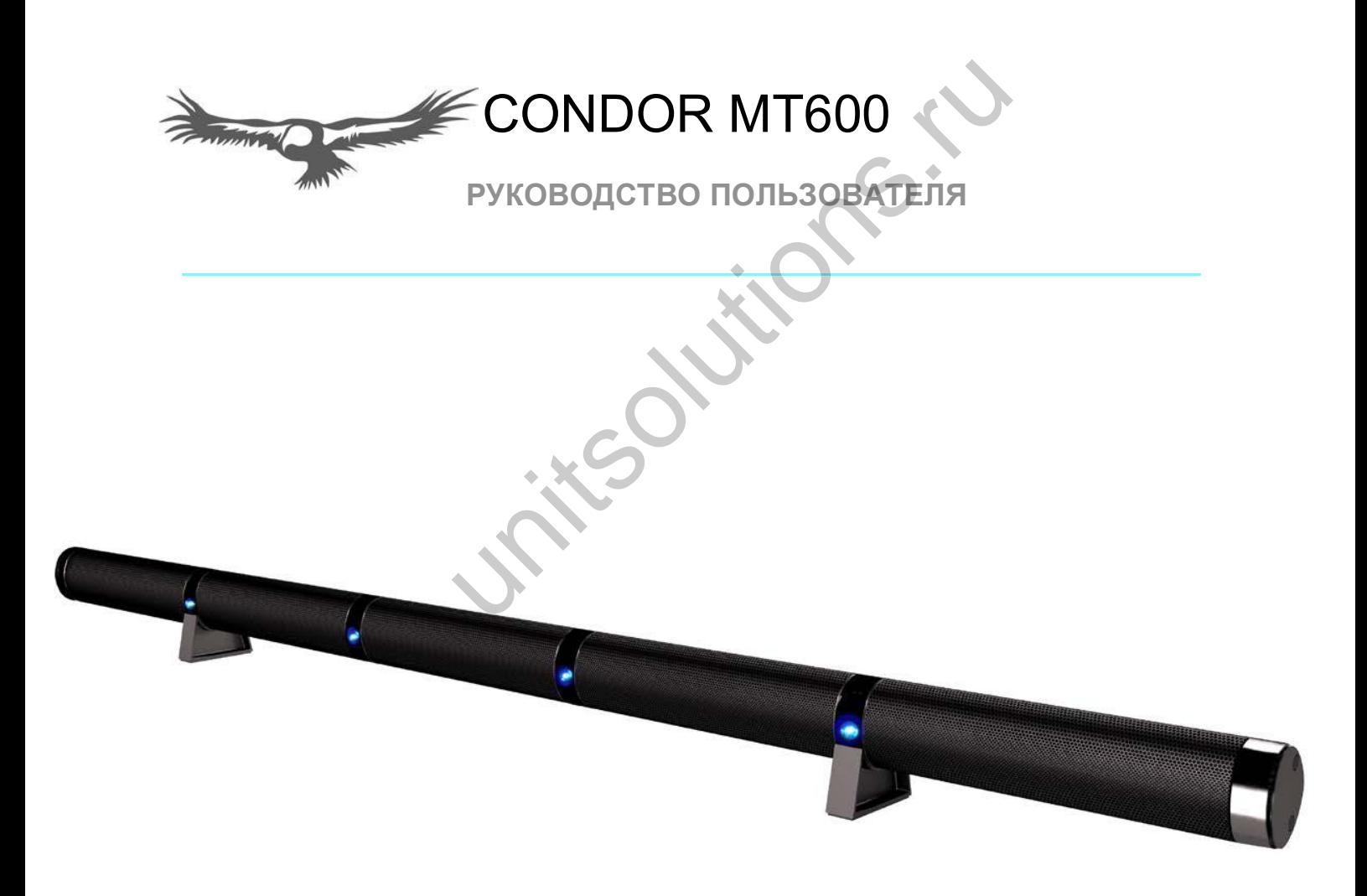

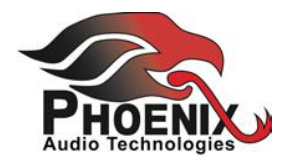

# **ОГЛАВЛЕНИЕ**

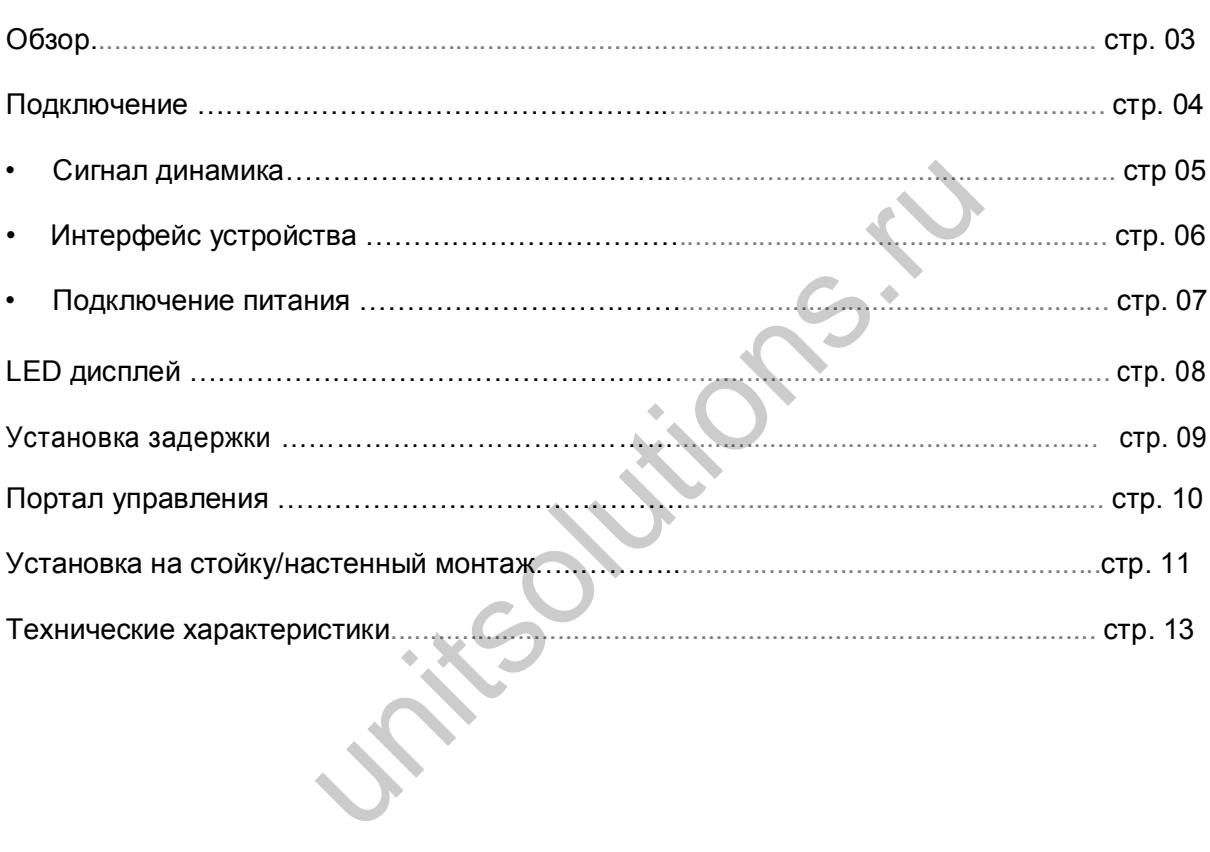

# **ОБЗОР CONDOR MT600**

Condor - это высококачественный массив микрофонов с лучеобразным формированием диаграммы направленности, используемый для усиления аудио сигнала с одновременным устранением всех шумов и ревербераций. Обладает исключительно большим диапазоном захвата звука с одновременным сохранением дискретности.

В Condor используется большое количество микрофонов и мощный DSP (цифровой сигнальный процессор) для получения необходимой рабочей характеристики.

Для охвата всего помещения, в Condor применена технология массива, создающего 7 лучей большого радиуса действия. Condor делает опрос выходных данных с лучей фиксированной направленности и сохраняет только необходимую аудио информацию с одновременным удалением шумов. Обновление происходит несколько раз в секунду, обеспечивая получение чистого звука.

Функции эхо- , шумоподавления и алгоритм AGC обеспечивают одинаковый уровень голоса от ораторов, находящихся как рядом с массивом, так и вдали от него.

Данное руководство поможет вам научиться работать с массивом Condor и разобраться со всеми его функциями.

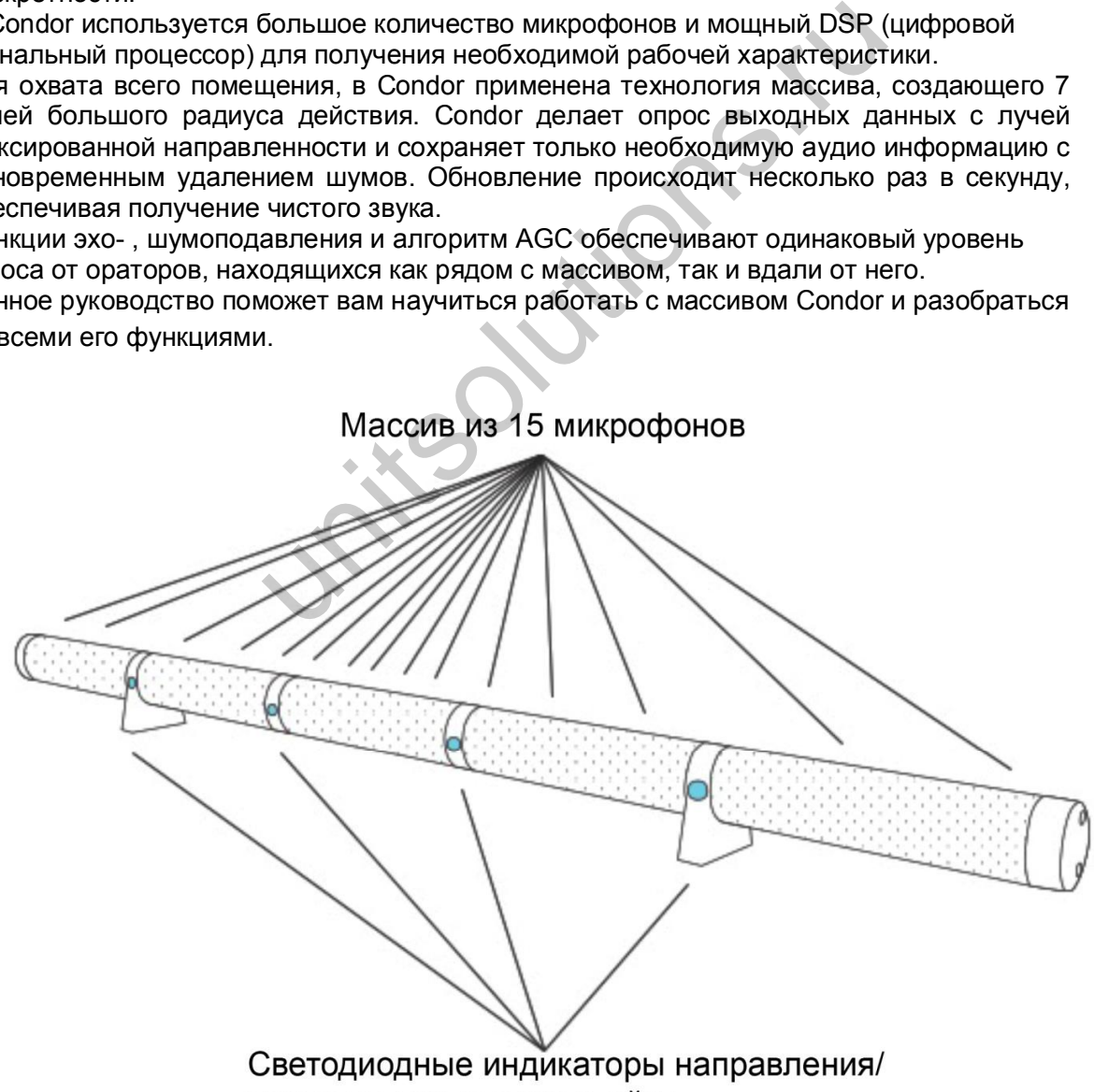

места для установки стойки

# **ПОДКЛЮЧЕНИЕ CONDOR**

Три шага подключения:

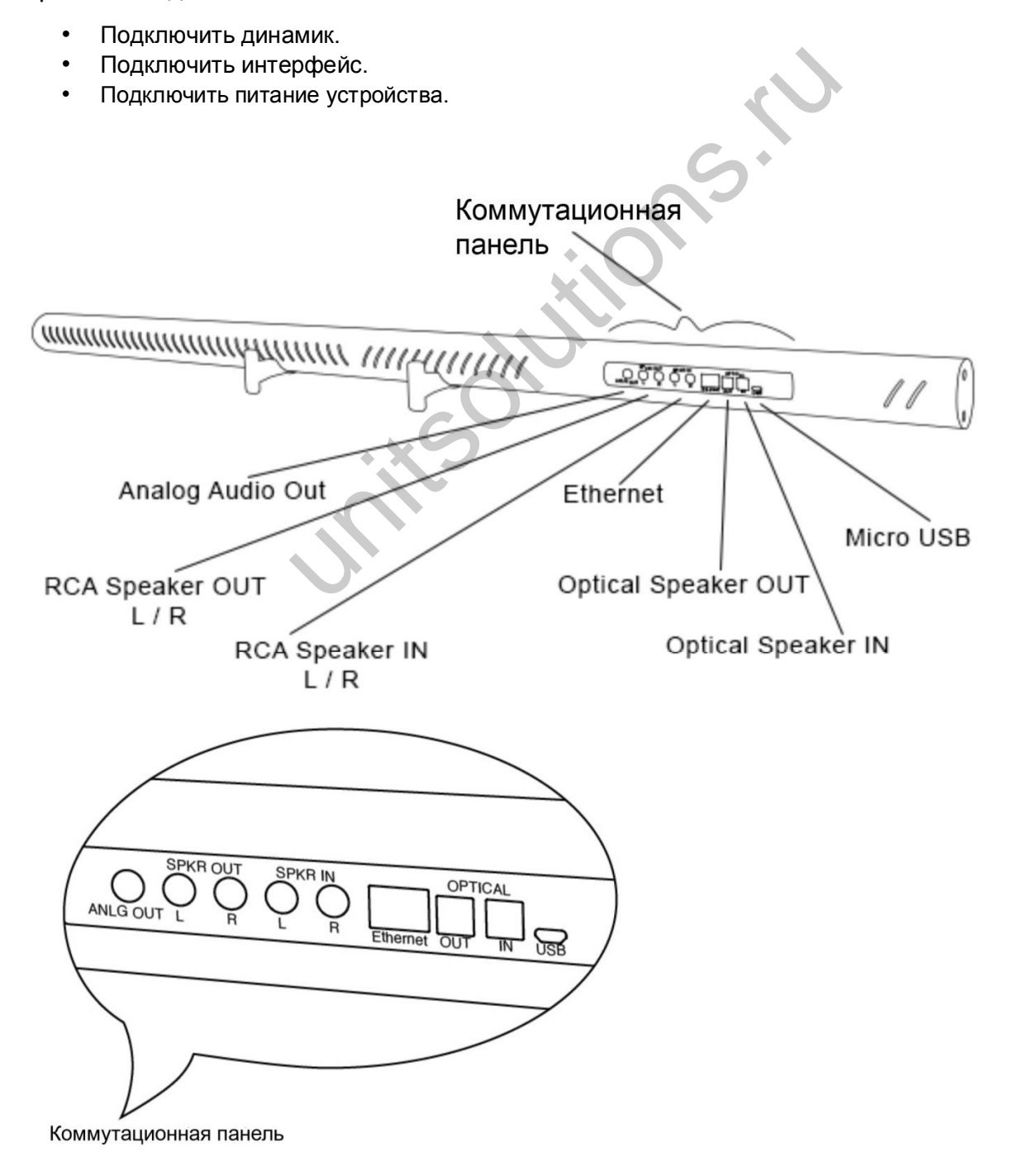

# **СИГНАЛ ДИНАМИКА**

Для получения эффекта эхоподавления необходимо подключить к Condor сигнал внешнего динамика. Для этой установки имеется две опции:

- ОПЦИЯ ОДИН Подключение динамика к Condor напрямую. В этом случае Condor будет работать и как микрофон, и как динамик, и будет подавать сигнал непосредственно на выбранные внешние громкоговорители.
- ОПЦИЯ ДВА Condor будет работать только как микрофон. Динамики будут подключены непосредственно к конференц-оборудованию без прохождения сигнала через Condor. Для того, чтобы подать опорный сигнал на Condor, необходимо передать сигнал динамика с громкоговорителей. Эта установка обычно применяется при использовании встроенных в ТВ динамиков.

Примечание: Это может быть сделано только при наличии на громкоговорителе разъема вывода аудио сигнала. Без этого, функция эхо-подавления не работает.

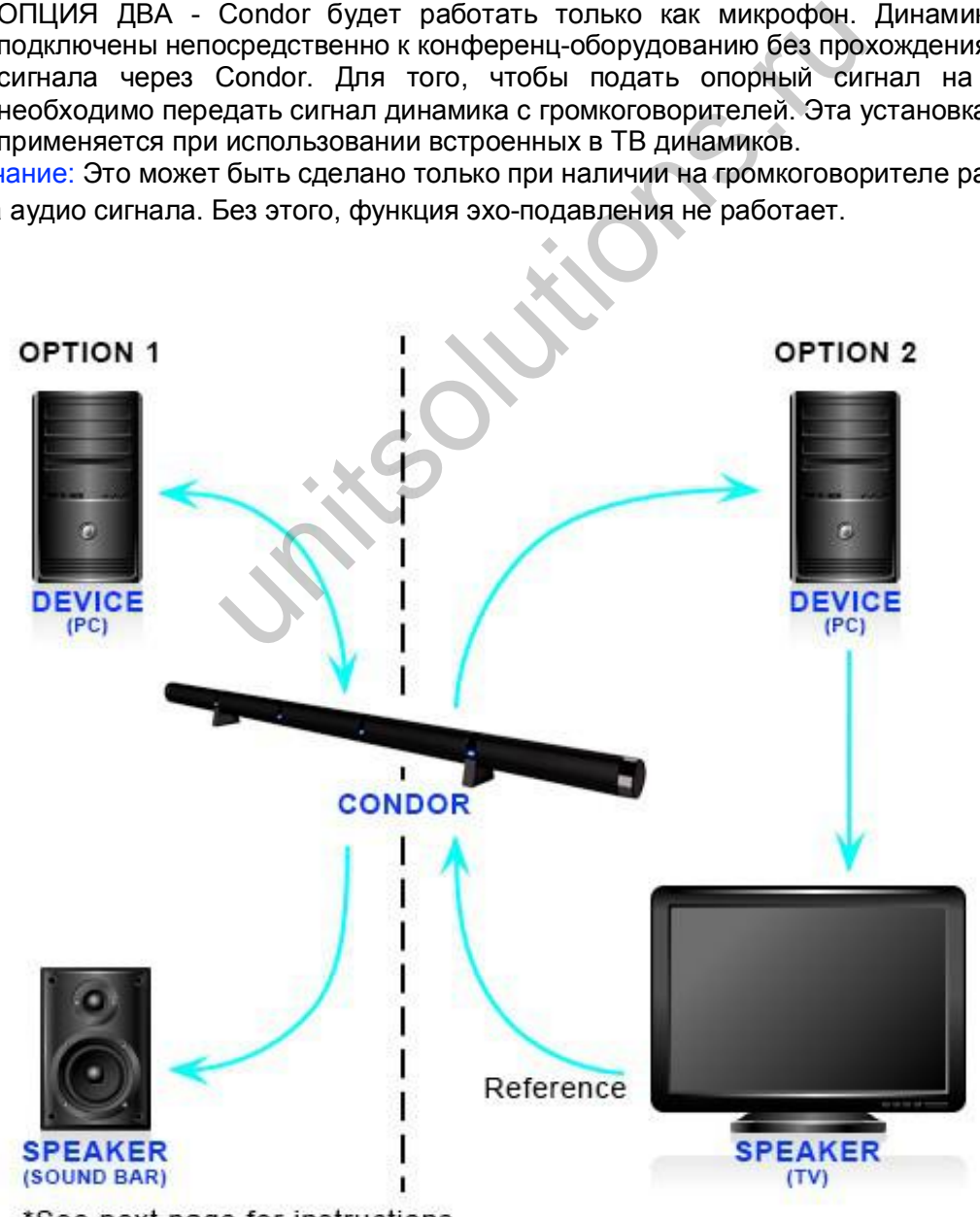

\*See next page for instructions. См. инструкции по подключению на следующей странице

### **ОПЦИЯ ОДИН - ПОДКЛЮЧЕНИЕ ГРОМКОГОВОРИТЕЛЯ НАПРЯМУЮ**

- Подключите Condor к устройству/интерфейсу конференц-связи. Удостоверьтесь, что для данного устройства Condor выбран в качестве микрофона и громкоговорителя.
- Подключите внешний активный громкоговоритель к Condor либо с помощью разъема Optical OUT, либо разъемов Analog Speaker OUT, расположенных на задней панели Condor.

# **ОПЦИЯ ДВА - ПОДАЧА ОПОРНОГО СИГНАЛА НЕНАПРЯМУЮ**

- Подключите Condor к устройству/интерфейсу конференц-связи. Удостоверьтесь, что Condor выбран в качестве микрофона.
- Подключите внешний активный громкоговоритель непосредственно к устройству конференц-связи. Удостоверьтесь, что данный громкоговоритель выбран как Audio OUT. опорного сигнала ненапрямую<br>
Солdor и устройствуинтерфейсу конфейто Condor выбран в качестве микрофона.<br>
ШНИЙ активный громкоговоритель непосредственний активный громкоговоритель в диамный громкоговоритель в диамном дере
- Подключите выход громкоговорителя (Speaker OUT) к Condor через разъем Optical IN или разъемы Analog Speaker IN, расположенные на задней панели Condor.

# **УСТРОЙСТВО/ИНТЕРФЕЙС**

# **ПОДКЛЮЧЕНИЕ К ЦИФРОВОМУ РАЗЪЕМУ (USB)**

Данное подключение используется для любого сеанса связи, выполняемого с помощью компьютера в приложениях Voice over IP (Skype, и т. д.).

- С помощью прилагаемого USB кабеля подключите микро USB разъем кабеля к Condor (USB разъем расположен на коммутационной панели сзади устройства).
- Подключите другой конец USB кабеля к порту USB на компьютере или конференц-устройстве.

Не требуется дополнительной установки. Тем не менее, рекомендуется загрузить и использоваться приложение Phoenix Audio Setup Utility для обеспечения оптимального управления звуком. Данная утилита находится на вебсайте: *www.phnxaudio.com/downloads/audiosetup/*

# **ПОДКЛЮЧЕНИЕ К АНАЛОГОВОМУ ИНТЕРФЕЙСУ**

Данное подключение используется для любого сеанса работы, выполняемого с использованием аналогового линейного сигнала, например Cisco Video Codec.

- Подключите Condor к устройству с помощью разъема Analog OUT.
- Подключите другой конец кабеля к разъему Analog INPUT на устройстве или к разъему микрофона. Разъем Analog OUT расположен на задней панели Condor.

Примечание: При подключении Condor к микрофонному входу удостоверьтесь, что вход установлен на прием линейного сигнала, а не микрофонного.

#### **ПОДКЛЮЧЕНИЕ К ЛИНИИ SIP/IP**

Для любого сеанса работы с использованием IP провайдера (IP/SIP).

- Подключите один конец Ethernet кабеля к разъему Ethernet на Condor. (Ethernet разъем расположен на коммутационной панели сзади устройства). ичества энергии для питания устройства.<br>THE B PARA SERVICES CONTENT AND MY SIP/IP<br>NUM SIP/IP<br>NUM SIP/IP<br>NUM SIP/IP<br>NOTE CONTENT CONTENT A passengle (IP/SIP).<br>THE CONTENT CONTENT CONTENT AND THE READ ONCE THE READ ONCE THE
- Подключите другой конец кабеля к Ethernet розетке.
- Очень важно, чтобы Condor был зарегистрирован у провайдера SIPтелефонии (смотрите следующий раздел Портал Управления).

# **ПОДКЛЮЧЕНИЕ ПИТАНИЯ К УСТРОЙСТВУ**

Три способа подключения:

- USB подключение Подключение Condor к USB разъему обеспечивает подачу необходимого количества энергии для питания устройства.
- Источник питания 5 В Подключите прилагаемый источник питания на 5 В к USB разъему для подачи питания на устройство. Эта опция должна быть использована при подключении к аналоговому интерфейсу, который не обеспечивает подачу питания на устройство.
- Подключение питания через Ethernet (PoE) Если Ваш дом или офис оборудованы PoE, подключение Condor к Ethernet через кабель Cat5 обеспечит подачу питания на устройство.

# **СВЕТОДИОДНЫЙ ДИСПЛЕЙ**

На передней решетке устройства расположены четыре светодиодных индикатора. Каждый светодиодный индикатор может гореть либо синим, либо красным цветом.

## **СВЕТОВАЯ ИНДИКАЦИЯ**

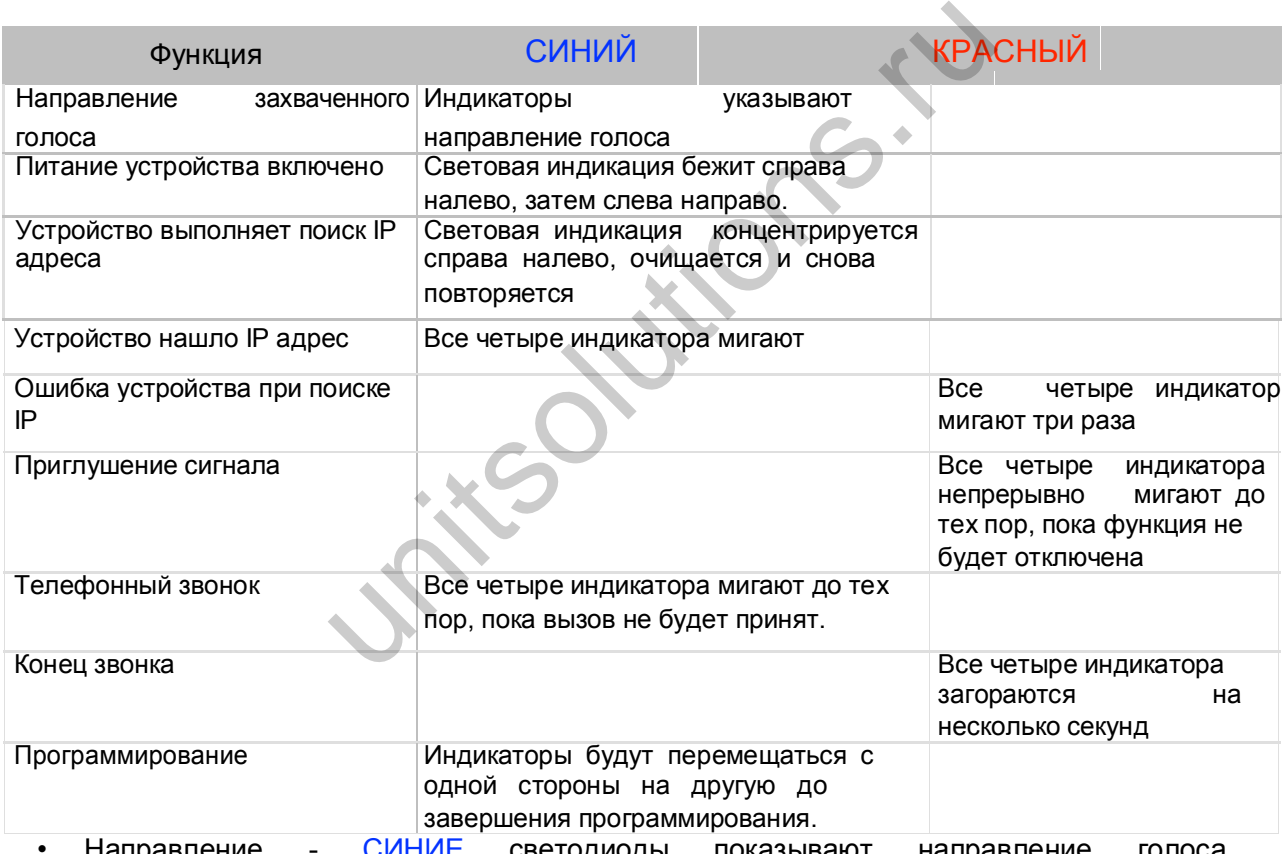

направление - СИНИЕ светодиоды показывают направление захватываемого в текущий момент.

- Включение питания показывается СИНИМИ светодиодами, загорающимися справа налево и затем слева направо.
- Поиск IP адреса показывается СИНИМИ светодиодами, концентрирующимися справа налево. Затем они гаснут, и все начинается сначала.
- Обнаружение IP сразу после отображения поиска IP. вспыхивают все четыре СИНИХ светодиода.
- Ошибка при поиске IP сразу после отображения поиска IP, все четыре светодиода мигают КРАСНЫМ три раза.
- Приглушение все четыре светодиода непрерывно мигают КРАСНЫМ до тех пор, пока приглушение не будет отключено.
- Телефонный звонок все четыре индикатора мигают СИНИМ до тех пор, пока вызов не будет принят.
- ‣ Конец звонка все четыре светодиода загораются КРАСНЫМ на несколько секунд.
- ‣ Программирование при обновлении программного обеспечения устройства СИНИЕ индикаторы перемещаются от одной стороны к другой до тех пор, пока программирование не будет завершено.

Стр. 8

# **УСТАНОВКА ЗАДЕРЖКИ**

Примечание: Правильная установка задержки на Condor оказывает решающее влияние на характеристики эхоподавления. Если при работе с массивом микрофонов Condor возникает эффект эхо, это означает, что задержка установлена неправильно.

### **ЧТО ТАКОЕ ЗАДЕРЖКА**

Задержка - эффект отставания звука из динамиков от сигнала базового динамика из микрофонного массива Condor. Это приводит к неправильной работе эхоподавления.

### **ПРИЧИНА ВОЗНИКНОВЕНИЯ ЗАДЕРЖКИ**

Задержка звука возникает в том случае, когда телевизор пытается скомпенсировать время обработки видео сигнала, и при этом принудительно приостанавливает аудио сигнал. Эта функция встроена производителем в каждый телевизор. Задержка в каждом телевизоре разная. КА<br>
Тавания звука из динамиков от сигнала базового д<br>
а Condor. Это приводит к неправильно<br>
ОВЕНИЯ ЗАДЕРЖКИ<br>
ет в том случае, когда телевизор пытается скомпа,<br>
и при этом принудительно приостанавливает а<br>
зводителем в каж

# **СИНХРОНИЗАЦИЯ ЗАДЕРЖКИ**

При подключении Condor к телевизору удостоверьтесь, что динамики будут подключены перед включением питания. После включения Condor, устройство автоматически воспроизведет чирикающие звуки ( четыре сигнала), которые будут использованы для расчета задержки. После расчета задержки, выполняется автоматическая установка времени задержки. Эта установка сохраняется и используется до тех пор, пока не будут сделаны изменения вручную. Обратите внимание, что при следующем включении питания, Condor не воспроизводит повторно сигналы.

Если по каким-либо причинами Condor не выполнил автоматическую установку времени задержки, или был подключен другой телевизор, время задержки может быть установлено или изменено вручную с помощью программы Phoenix Audio Testing Wizard, расположенной на вебсайте: *www.phnxaudio.com/downloads/testingwizard/*

### **ПОРТАЛ УПРАВЛЕНИЯ (НАСТРОЙКИ SIP)**

Он-лайн портал управления используется для управления и регулировки всех настроек IP телефонии. Для доступа к порталу управления:

- Получить IP адрес Condor с помощью приложения Phoenix Audio SIP Dialer или через роутер.
- Открыть веб-браузер и ввести IP адрес Condor в адресную строку. Нажать клавишу ввода.
- Появится окно для ввода имени пользователя/пароля. Ввести admin в качестве имени пользователя и 1234 в качестве пароля. Щелкнуть на кнопке Log in. ер и ввести IP адрес Condor в адресную строку. Нажать<br>ввода имени пользователя/пароля. Ввести admin в качестве пароля. Щелкнуть на кнопке Log in.<br>а к порталу компьютер должен находиться в одной лока<br>и опций локальной сети

ПРИМЕЧАНИЕ: Для доступа к порталу компьютер должен находиться в одной локальной сети с Condor.

**ОБЗОР ПОРТАЛА**

**БЫСТРАЯ УСТАНОВКА**

Используется для настройки опций локальной сети (LAN), SIP прокси-сервера и регистратора.

**ПЕРСОНАЛЬНЫЕ НАСТРОЙКИ**

#### **Директория (Directory)**

Добавить контакты в телефонный справочник.

#### **Быстрый набор (Speed Dial)**

Назначение до 10 номеров в список быстрого набора.

#### **Сигналы (Tones)**

Выбор из имеющихся рингтонов, или загрузка пользовательских рингтонов (доступно не во всех версиях).

**СЕТЕВЫЕ ПОДКЛЮЧЕНИЯ**

Регулировка настроек LAN и VLAN

# **УСТАНОВКА НА СТОЙКИ/НАСТЕННЫЙ МОНТАЖ**

Condor может быть установлен либо с использованием стоек, либо подвешен на стену с помощью монтажных кронштейнов (оба комплекта поставляются вместе с массивом).

## **УСТАНОВКА СТОЕК**

Установка стоек на Condor:

- Совместите зубцы на стойках с отверстиями на Condor.
- Нажмите до щелчка для установки на место. Это может быть сделано в любом из четырех мест установки стойки.

### **УСТАНОВКА НА МОНТАЖНЫЕ КРОНШТЕЙНЫ**

Для монтажа Condor на стене необходимо два монтажных кронштейна и 4 винта (поскольку стены в помещениях различаются, винты не входят в комплект поставки).

- Совместите зубцы на монтажных кронштейнах с отверстиями на Condor и защелкните их на место. Это может быть сделано в любом их четырех мест установки. dor:<br>
Ма стойках с отверстиями на Condor.<br>
Ка для установки на место. Это может быть сдела<br>
иновки стойки.<br>
AЖНЫЕ КРОНШТЕЙНЫ<br>
Стене необходимо два монтажных кронштейна и 4<br>
инцениях различаются, винты не входят в комплект
- Установите Condor напротив нужной позиции на стене и сделайте отметку на стене изнутри отверстий на монтажных кронштейнах.
- Снимите кронштейны с Condor и прикрутите их на стену с помощью четырех винтов.
- После закрепления на стене, защелкните кронштейны на место на Condor.

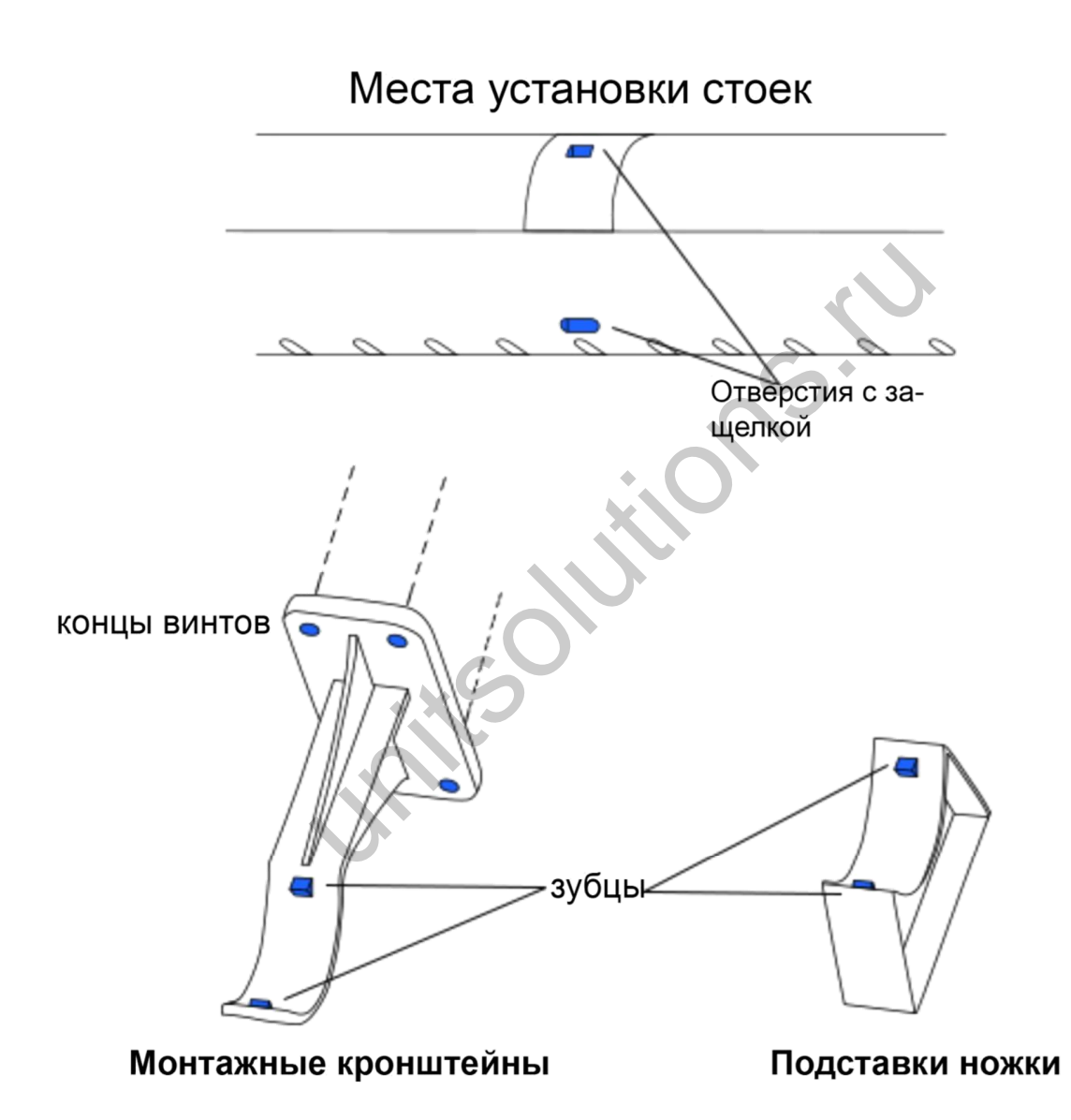

# **ТЕХНИЧЕСКИЕ ХАРАКТЕРИСТИКИ**

- USB интерфейс (микро B разъем)
- RCA аналоговый аудио INPUT и OUTPUT
- Цифровой и Оптический INPUT и OUTPUT
- Возможность трехполосного мостового включения
- Частотная характеристика 50 Гц 16 кГц
- Низкая латентность (10мс)
- Шумоподавление > 10 дБ (без шума накачки)
- 100% полный дуплекс без ослабления (в любом направлении) во время полного дуплекса
- Высококачественная характеристика: в соответствии со стандартом ITU-T G.167.
- Подавление акустического эхо > 40 дБ при скорости преобразования 40 дБ/сек
- Остаточное эхо подавляется до уровня окружающего шума для предотвращения искусственного приглушения сигнала.
- 15 высококачественных направленных микрофонов
- Алгоритм поиска направления (определяет наличие и направление динамика)
- Алгоритм формирования луча (формирует и направляет аудио лучи в сторону заданного направления)
- Автоматическая регулировка уровня голоса (AGC)
- Металлический корпус и металлическая решетка для обеспечения прочности и высокого уровня защиты от радиочастотных помех.
- VoIP и телефония: SIP –RFC 3261, SDP –RFC 2327 SIP over TCP/UDP, Избыточность, Дайджест-проверка подлинности, PRACK, Early Media
- Протоколы данных: IPv4, TCP, UDP, ICMP, ARP, RTP, SRTP, Static IP/DHCP IP Assignment, IEEE 802.1p/ Q, HTTP/HTTPS/DHCP, NTP, FTP/TFTP
- Поддержка и управление: Веб сервер для конфигурации и управления, обновление конфигурации через опции FTP, TFTP, HTTP, HTTPS, DHCP (66, 67, 160, 12, 77,42) ились<br>
(10мс)<br>
10 дБ (без шума накачки)<br>
жс - без ослабления (в любом направлении) во время п<br>
я характеристика: в соответствии со стандартом ITU-T<br>
неского эхо > 40 дБ при скорости преобразования 40 дБ<br>
подавляется до ур

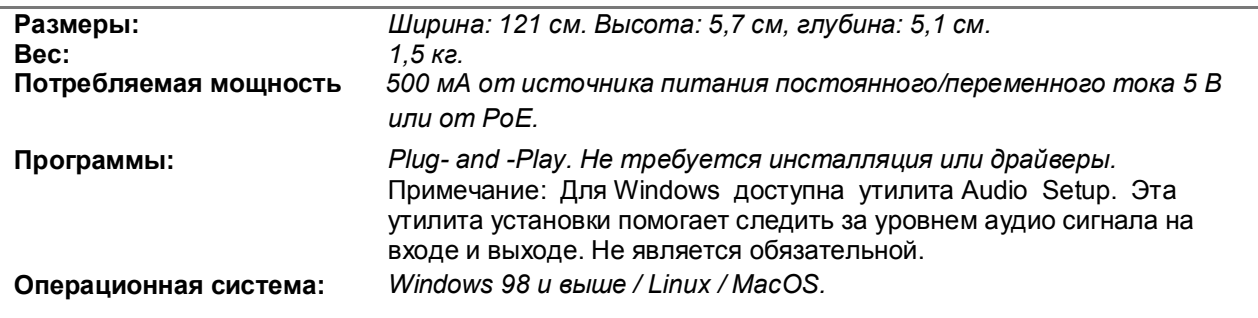

Соответствует FCC 47 CFR Part 68, и техническим критериям ACTA: TIA-968-A Соответствует FCC 47CFR Part 15; ICES-003: 2004 Issue 4, Class B; AS/NZS CISPR 22: 2006, Class B; EN 55022 1998+A1(00)+A2(03), Class B;, EN61000-3-2: 2000+A2(05); EN61000-3-3: 1995+A2(05); EN55024: 1998+A1(01)+A2(03) Соответствует ETSI EG 201 121 V1.1.3 (2000-02); ETSI ES 203 021-2 V2.1.2 (2006-01); ETSI ES 203 021-3 V2.1.2 (2006-01)

Соответствует требованиям директивы европейского союза 2002/95EC (RoHS Directive).

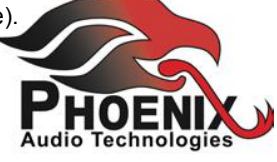

**unitsolutions.id**